## macのデスクトップ各部の名称

2021年10月29日

ひで

macの電源を入れて最初に出てくるのがこのデスクトップの画面です。 デスクトップ・メニューバー・ドックこの言葉をまず覚えましょう。

メニューバー(ファイルの保存・印刷・編集などを

 このメニューバーを使って行います。) デスクトップ デスクトップは作業をする場所で す。デスクトップでウインドウを 開いたり、アプリを操作したり、 ファイルやフォルダーを置いたり と、様々な作業をします。**USONORSCHAUWERRICH LENGROOMSON MILLY** 

ドック(使うアプリを置いておく場所です。アプリのアイコンを クリックすることでアプリの起動ができます。)

デスクトップの上がメニューバー下がドックです。

1. メニューバー

メニューバーの項目は今使っているアプリによっ て内容が変わってきます。メニューバーの左の端 はいつもアップルメニュー (リンゴの絵) があり ます。アップルメニューはmacの設定やシステム 終了などができます。

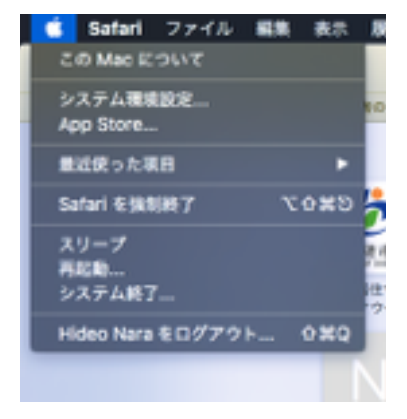

そしてその隣にはアプリの名前があります。右の 画像ではアプリ名は「Safari」です。アプリ名の メニューではアプリの設定や終了ができます。

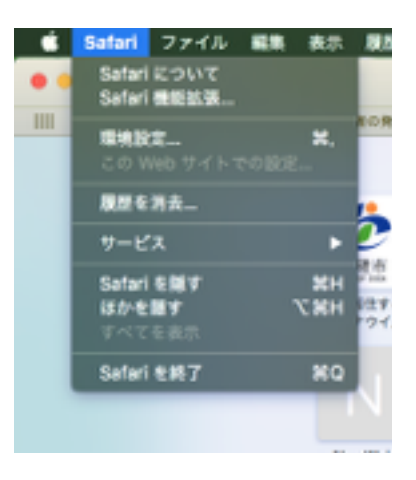

2. ドック

ドックはアプリを置いておく場所 です。アプリのアイコンは拡大縮 小ができます。小さくすればたく さんのアイコンが置けます。小さ くなると見づらくなりますが、マ ウスポインターをドックに移動す

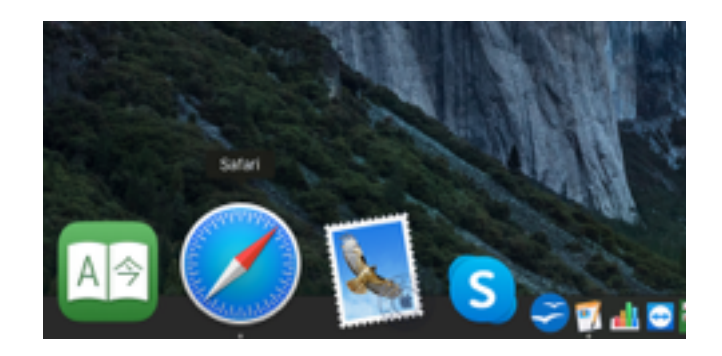

るとアイコンを拡大する機能もありますから、問題はありません。アプ リの起動はドックのアイコンのクリックで行います。起動しているアプ リはドックのアイコンの下に点が表示されます。上の画像ではSafari(ブ ラウザ)とPages(ワープロ)が起動していることがわかります。

以上